### **Workstation Backup**

### **How to setup Cloud Backup Workstation?**

The following guide will make it easier for you to get a fast entry in our new Cloud Backup product.

#### **1. Login to central customer management**

Once we unlocked and successfully provisioned your order, you will be able to login with your before settled username and password in the Customer-Control-Panel (https://zkm.myloc.de/single.html).

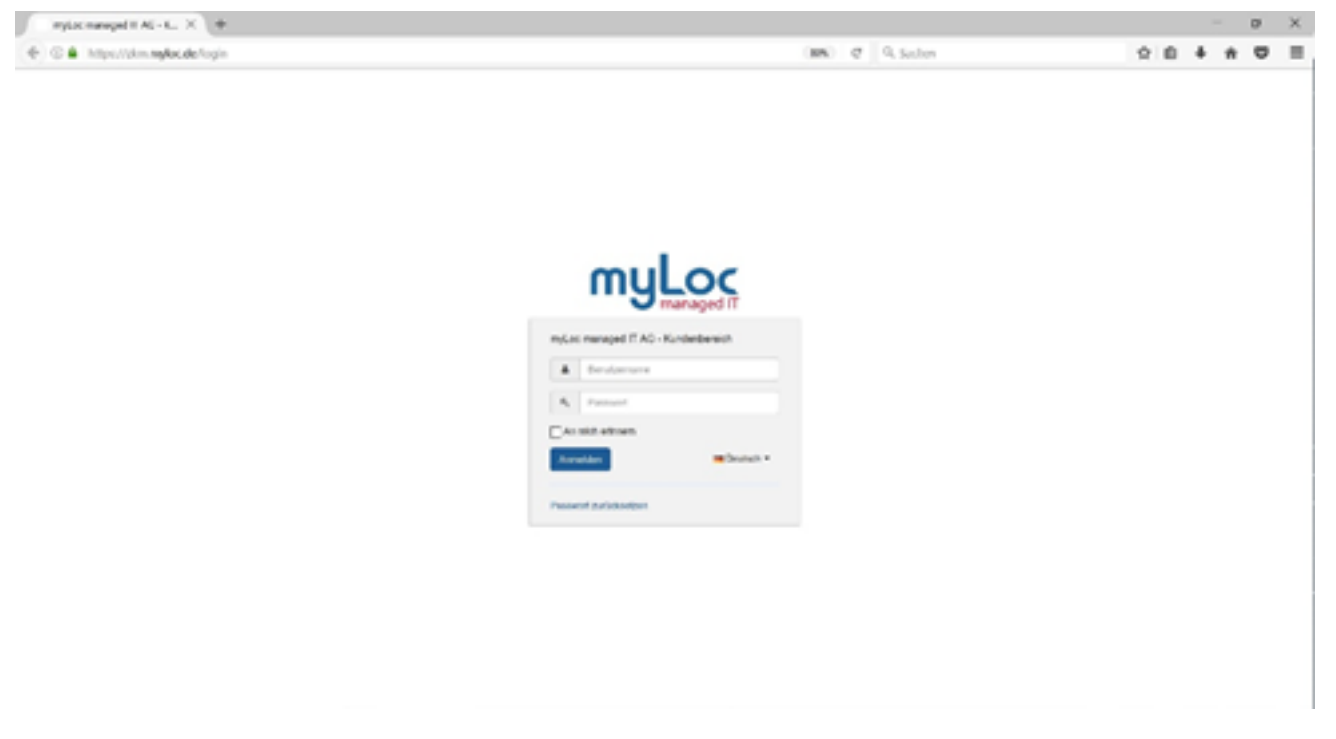

#### **2. Setup Cloud Backup in central customer management**

After successfully login, you can select your Cloud Backup products from the Mainpage under "Cloud Products" or from the menu under "My Products". When you have accessed Cloud Backup Management, select the User Management menu item and create a user.

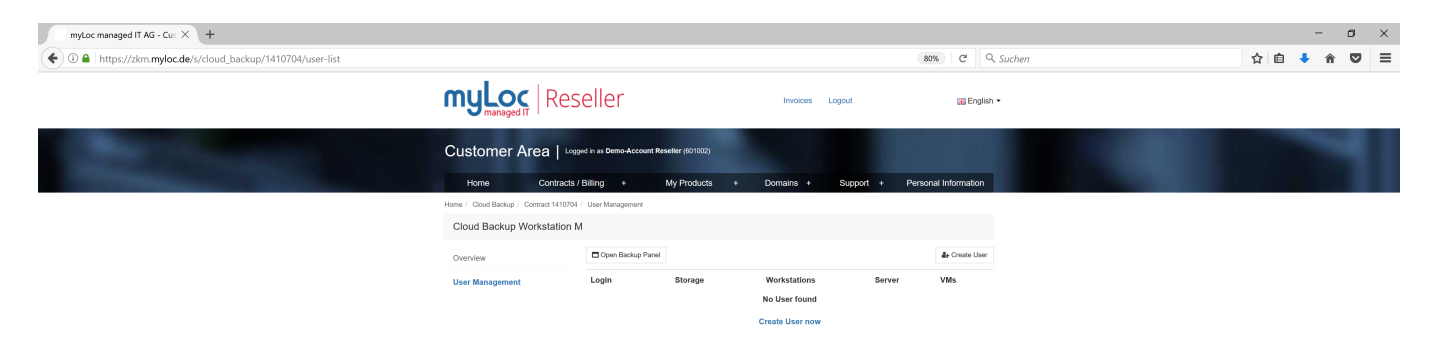

## **Workstation Backup**

#### **3. Create a Backup-User**

Fill in the user data. At the end of the process, you can check the added user again. If the data is correct, you can complete the process by clicking on "Finish". The newly created service user is now displayed as successfully created under the menu item User and receives an activation request by email. Please confirm the activation email and set your personal password for backup management.

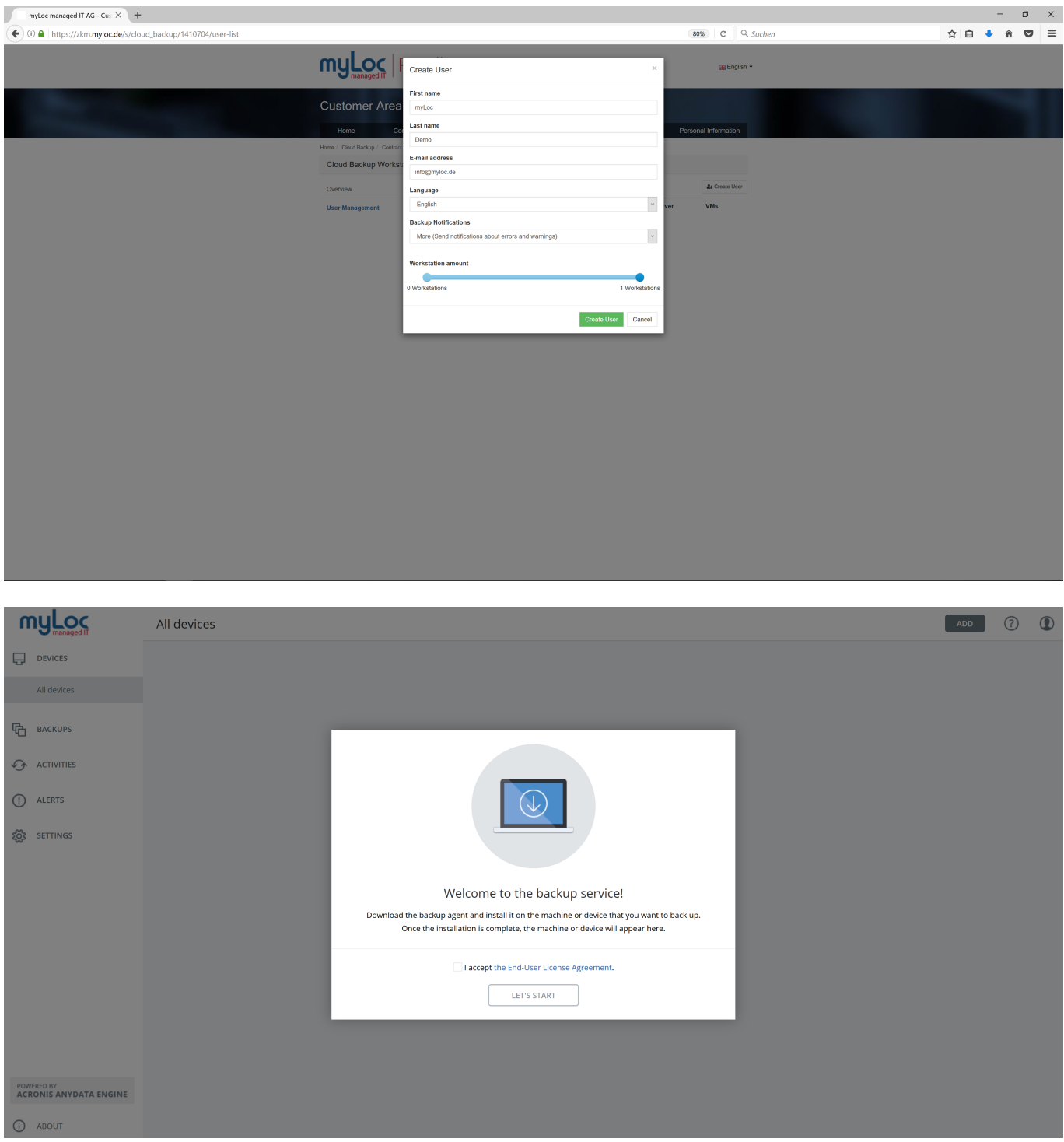

You have now created all required information and can use your Cloud Backup product at: [https://eu2-cloud.acronis.com/login.](https://eu2-cloud.acronis.com/login) Here you have to log in with the data of the created user and can now use your CloudBackup product conveniently and simply. Download the client for your operating system, install it and connect to your backup product. After your installation, your workstation will appear in backup management, so you can now create the appropriate backup plans.

> Page 2 / 3 **© 2024 myLoc managed IT AG <faq@myloc.de> | 26.04.2024 22:00** [URL: https://faq.myloc.de/index.php?action=faq&cat=33&id=67&artlang=en](https://faq.myloc.de/index.php?action=faq&cat=33&id=67&artlang=en)

# **Workstation Backup**

If you need further help, please do not hesitate to contact us.

Unique solution ID: #1066 Author: n/a Last update: 2019-11-20 14:38

> Page 3 / 3 **© 2024 myLoc managed IT AG <faq@myloc.de> | 26.04.2024 22:00** [URL: https://faq.myloc.de/index.php?action=faq&cat=33&id=67&artlang=en](https://faq.myloc.de/index.php?action=faq&cat=33&id=67&artlang=en)